K5176

# 노트북 PC 사용 설명서

⊕

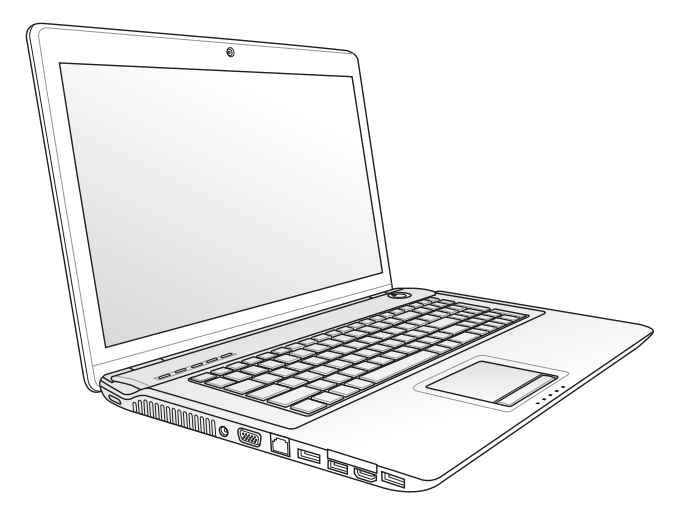

2009년 11월

◈

목차

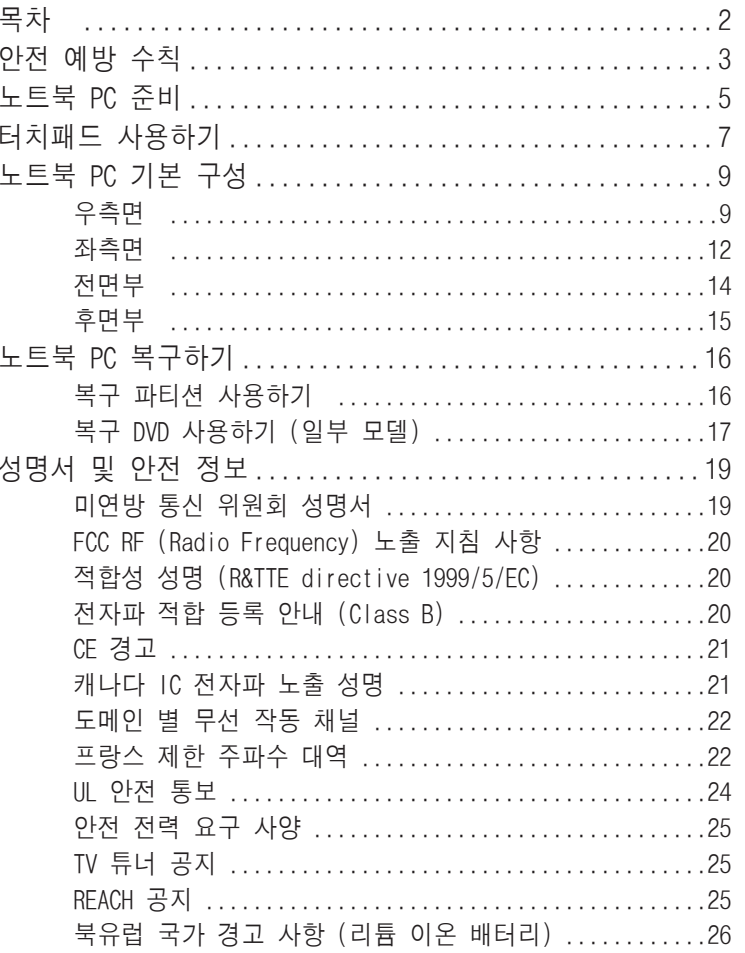

 $\bigoplus$ 

노트북 PC 사용 설명서

 $\bigoplus$ 

 $\bigoplus$ 

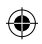

# 안전 예방 수칙

다음의 주의 사항을 따르면 노트북 PC의 수명을 늘릴 수 있습니 다. 본 사용자 설명서에 기술되지 않은 사항에 대해서는 인증된 서비스 센터에 문의해 주십시오.

⊕

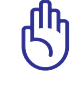

제품을 청소하기 전에 AC 전원과 배터리 팩을 분리해 주십 시오. 비 마모성 세제와 약간의 따뜻한 물을 섞은 후, 섬유 스폰지 또는 젖은 세무 천에 몇 방울 적셔서 노트북 PC를 닦 은 후, 마른 천으로 남은 물기를 제거해 주십시오.

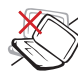

평평하지 않거나 불안정 한 장소에 놓지 마십시 오. 만일 외관이 손상되 었다면 수리를 받아 주 십시오.

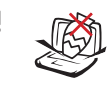

노트북 PC 위에 물건을 올려 놓거나 떨어뜨리지 마십시오. 노트북 PC 안 에 이물질을 넣지 마십 시오.

강한 자기 또는 전자장에

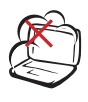

⊕

더럽거나 먼지가 많은 곳에 노출시키지 말고, 가스 새는 곳에서 사용 하지 마십시오.

LCD 패널을 누르거나 만지지 마십시오. 노트 북 PC를 긁거나 내부 로 들어갈 수 있는 작은 물체를 함께 두지 마십

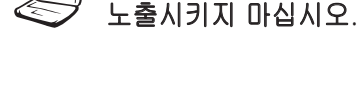

액체, 비, 습기 등에 노

출시키지 말고, 번개를 동반한 폭풍우시에는 모 뎀 사용을 중지해 주십 시오.

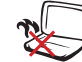

열 배출에 의한 화상이 나 불편함을 방지하기 위해 노트북 PC를 무릎 위에 올려 놓거나 신체 에 직접 접촉하지 마십 시오.

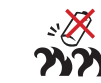

배터리 안전 경고: 배터 리를 불에 넣지 마십시 오. 전기적 충격을 가하 지 마십시오. 배터리를 분해하지 마십시오.

시오.

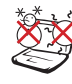

안전 작동 온도: 노트북 PC는 10°C (50°F)에서 35°C (95°F) 사이에서의 온도에 최적화 되어 있 습니다.

입력 전력: 노트북 PC 하판부에 붙어 있는 레 이블의 전력 값과 전원 어댑터의 전력이 일치하 는지 확인해 주십시오.

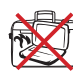

기 순환이 되지 않는 곳 에 노트북 PC의 전원을 켠채로 두거나 이동시키 지 마십시오.

노트북 가방과 같이 공

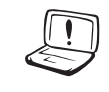

⊕

신나, 벤젠, 기타 화학 물과 같은 용매를 노트 북 PC 표면 위에 또는 근처에서 사용하지 마 십시오.

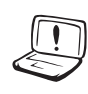

손상된 전원 코드, 액세 서리 또는 기타 주변 장 치를 사용하지 마십시오.

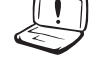

올바르지 않은 배터리 으 설치는 노트북 PC의 폭발의 위험 또는 손상 을 줄 수 있습니다.

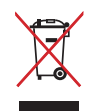

◈

노트북 PC를 일반 폐기물 매립장에 버리지 마십시오. 이 제품은 부분별 재사용 또는 재활용을 위해 특별하게 설 계되었습니다. X 표시가 된 바퀴 달린 쓰레기통 라벨이 부착된 제품 (전기 전자 제품, 수은을 포함하고 있는 셀 배터리)은 일반 쓰레기와 함께 폐기해서는 안됩니다. 전 자 제품 폐기에 관련된 지역 규정을 확인해 주십시오.

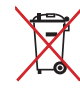

배터리를 일반 쓰레기와 함께 버리지 마십시오. 본 라 벨은 배터리를 일반 쓰레기와 함께 폐기해서는 안됨 을 의미합니다.

# 노트북 PC 준비

다음은 노트북 PC 사용을 위한 빠른 설명만을 제공합니다.

⊕

#### 배터리 팩 장착

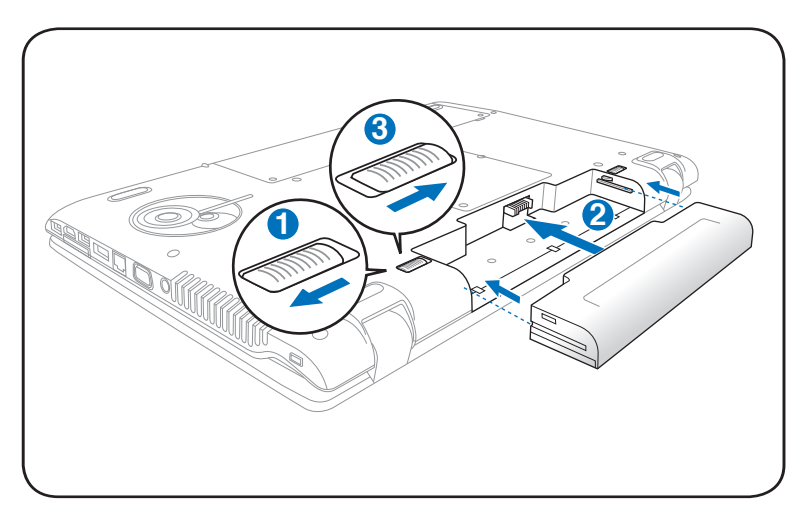

#### 전원 어댑터 연결

 $\bigoplus$ 

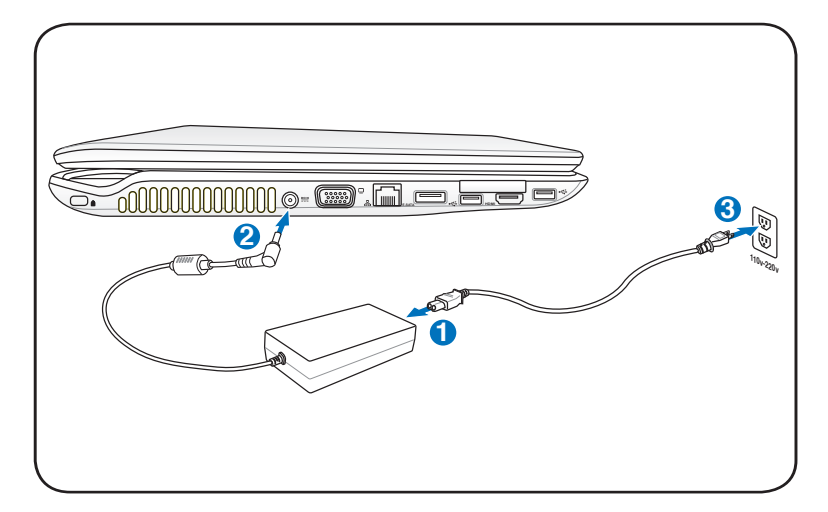

#### 노트북 PC 사용 설명서

#### LCD 디스플레이 패널 열기

1. 엄지 손가락으로 디스플레이 패널을 살짝 들어 주십시오.

 $\bigoplus$ 

2. 편안한 시야각에 이르도록 디스플레이 패널을 잡고 뒤쪽으 로 천천히 젖혀 주십시오.

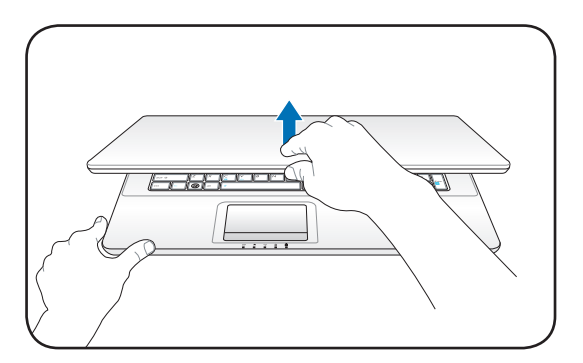

#### 노트북 PC 전원 켜기

- 1. LCD 디스플레이 패널 아래에 위치한 전원 버튼을 살짝 눌 렀다 떼어 주십시오.
- 2. [Fn]+[F5] 또는 [Fn]+[F6]을 이용해 LCD 밝기를 조절해 주십시오.

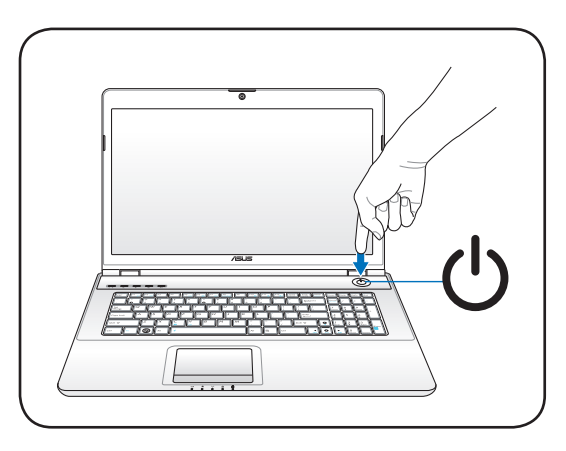

◈

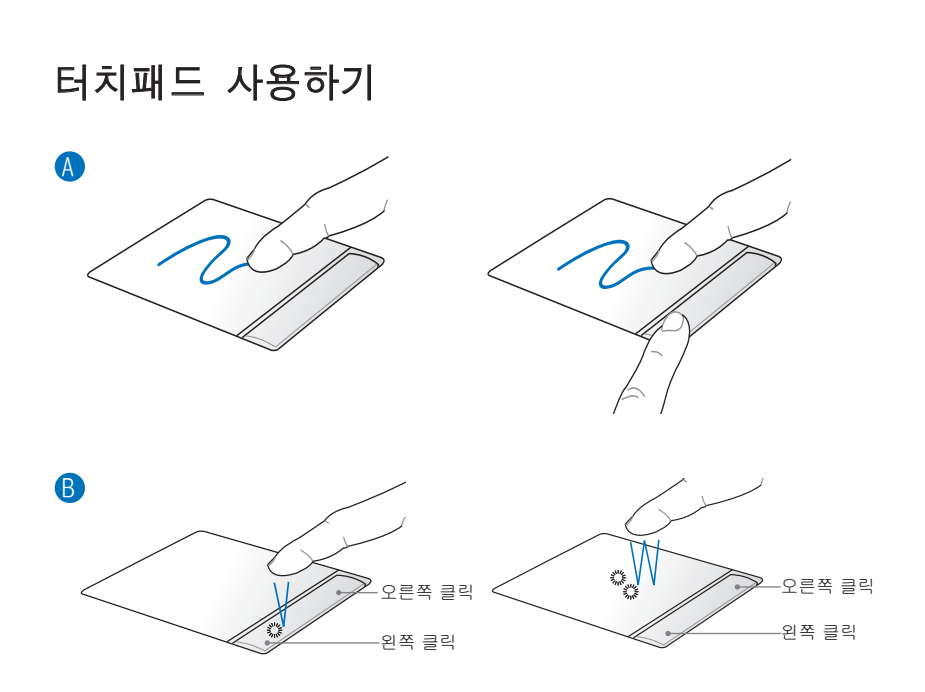

⊕

- A. 터치패드 위에 손가락을 댄 채로 움직이면 이와 함께 화면 상의 포인터가 이동합니다. 사용자는 왼쪽 버튼을 누른 채 로 손가락을 터치패드 위에서 움직이면 선택한 항목을 드래 그할 수 있습니다.
- B. 왼쪽 및 오른쪽 버튼은 일반 마우스의 버튼과 동일한 기능 을 합니다.

노트북 PC 사용 설명서

◈

 $\overline{7}$ 

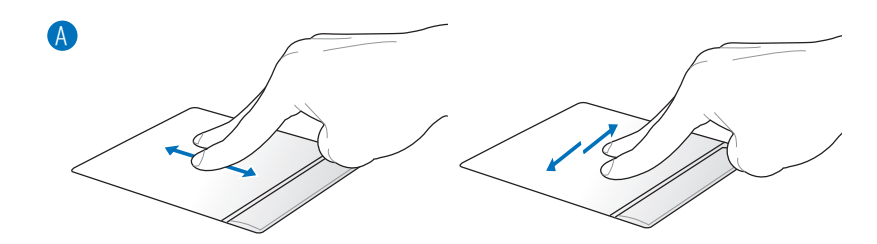

⊕

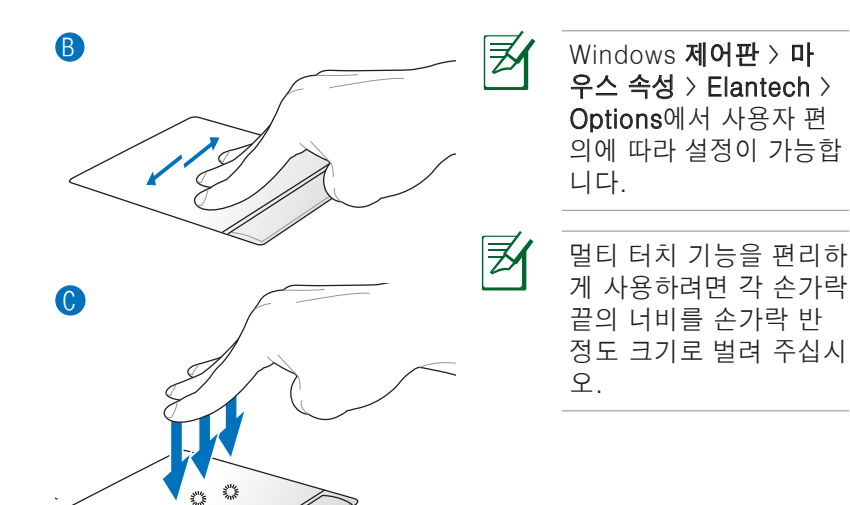

A. 두 손가락을 댄 채로 위/아래/왼쪽/오른쪽으로 움직이면 창 을 위/아래/왼쪽/오른쪽으로 스크롤할 수 있습니다.

- B. 세 손가락의 끝을 댄 채로 수평으로 움직이면 페이지를 이 동할 수 있습니다. 왼쪽에서 오른쪽은 다음 페이지로, 오른 쪽에서 왼쪽으로 움직이면 이전 페이지로 돌아갑니다.
- C. 세 손가락으로 동시에 터치패드를 두드리면 마우스의 오른 쪽 버튼을 클릭한 것과 같은 효과를 나타냅니다.

◈

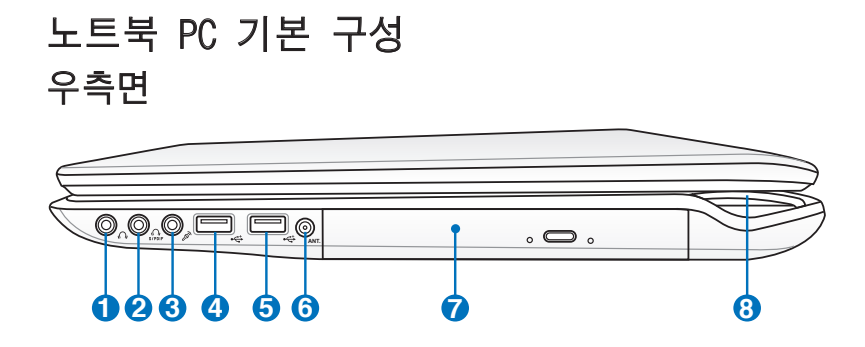

⊕

# � �� 출력 � **1**

스테레오 헤드폰 잭 (1/8 인치)를 통해 노트북 PC의 오디 오 출력 신호를 스피커 또는 헤드폰으로 전달할 수 있습 니다. 이 잭을 사용하면 자동으로 내장 스피커를 끕니다.

## SPDIF 출력 잭 **2**

Combo

◈

Combo

이 잭에 디지털 오디오 출력을 위한 SPDIF (Sony/ Philips Digital Interface) 호환 장치와의 연결을 제공합 니다. 이 기능을 통해 노트북 PC를 하이파이 홈 엔터테 인먼트 시스템으로 활용할 수 있습니다.

#### $\Omega$  헤드폰 출력 잭

스테레오 헤드폰 잭 (1/8 인치)를 통해 노트북 PC의 오디 오 출력 신호를 스피커 또는 헤드폰으로 전달할 수 있습 니다. 이 잭을 사용하면 자동으로 내장 스피커를 끕니다.

# <mark>3</mark> , @ 마이크 입력 잭

모노 마이크 잭 (1/8 인치)을 통해 외장 마이크를 연결 하거나 기타 오디오 장치의 신호를 노트북 PC로 입력할 수 잇습니다. 이 잭을 사용하면 자동으로 내장 마이크의 기능을 끕니다. 화상 회의, 음성 나레이션, 간단한 녹음 등에 이 기능을 활용할 수 있습니다.

#### $\Omega$  헤드폰 출력 잭

스테레오 헤드폰 잭 (1/8 인치)를 통해 노트북 PC의 오디 오 출력 신호를 스피커 또는 헤드폰으로 전달할 수 있습 니다. 이 잭을 사용하면 자동으로 내장 스피커를 끕니다.

#### 노트북 PC 사용 설명서

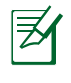

이 노트북은 헤드폰 출력잭, SPDIF 출력 잭, 마이크 입 력 잭 중에 두 군데에 헤드폰을 연결시 듀얼 헤드폰 출 력을 지원합니다.

⊕

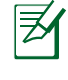

외장 5.1채널 스피커를 연결시 헤드폰 출력 잭, SPDIF 출력 잭, 마이크 입력 잭은 아날로그 5.1 채널 오디오 출력을 지원합니다.

#### USB 포트 (3.0) (일부 모델) **4**

USB (Universal Serial Bus) 포트는 연속으로 연결된 키 보드, 포인팅 장치, 카메라, 하드디스크 드라이브, 프 린터, 스캐너와 같은 USB 3.0, 2.0, 1.1 장치들과 호환 되며, 최대 4.8Gbits/초 (USB 3.0), 480Mbits/초 (USB 2.0), 12Mbits/초 (USB 1.1)의 전송 속도를 제공합니다. 단일 컴퓨터에서 추가 플러그인 사이트 또는 허브와 같 이 동작하는 주변 기기를 통해 여러 장치를 동시에 사용 할 수 있습니다. USB는 또한, 컴퓨터를 다시 시작하지 않고도 주변 장치의 연결 및 해제 즉시 사용이 가능하도 록 해 주는 핫스왑 기능을 지원합니다.

#### 5 ←<del>C</del> USB 포트 (2.0)

USB (Universal Serial Bus) 포트는 키보드, 포인팅 장 치, 카메라, 하드디스크 드라이브, 프린터, 스캐너와 같 은 USB 2.0 및 USB 1.1 장치와 호환되며, 12Mbps (USB 1.1) 또는 480Mbps (USB 2.0)의 속도를 제공합니다. 추 가 플러그인 사이트나 허브와 같은 주변 장치를 통해 단 일 컴퓨터에서 다수의 USB 장치를 동시에 사용할 수 있 습니다. USB는 장치의 핫스와핑을 지원하여 컴퓨터를 다시 시작하지 않고도 연결 및 연결 해제가 가능합니다.

10 노트북 PC 사용 설명서

♠

# <mark>6</mark> ◎ 안테나 입력 (일부 모델)

안테나 입력은 제공된 디지털 TV 안테나 또는 텔레비전 서비스 신청을 통해 TV (일부 모델) 주파수 입력이 가능 하게 합니다. 제공된 안테나는 디지털 TV 수신이 가능 하며, 케이블 서비스 연결의 경우 유료 서비스에 따라 디지털 TV, 아날로그 TV의 수신이 가능합니다.

⊕

동축 커넥터 사용시 제공된 어댑터를 사용해 주십시오.

# <mark>7</mark> ◎ 옵티컬 드라이브

汐

각 노트북 PC는 모델에 따라 서로 다른 종류의 옵티 컬 드라이브를 포함하고 있습니다. 노트북 PC의 옵티 컬 드라이브는 종류에 따라 CD(Compact Disk) 읽기, DVD(Digital Video Disks) 읽기, 기록 (R) 및 재기록 (RW) 기능 중 일부 또는 모두를 지원합니다. 자세한 정 보는 각 모델의 사양을 참고해 주십시오.

#### 전원 표시등 **8**

◈

노트북 PC의 전원이 켜지면, 불이 켜지며, 대기(절전) 모드에서는 이 표시등의 불이 깜박이게 됩니다. 노트 북 PC의 전원이 꺼지거나, 최대 절전 모드(하이버네 이션)에서는 이 표시등의 불이 사라집니다. 사용자께 서 선택한 그래픽 모드에 따라 표시등의 불빛 색깔이 변 합니다. (일부 모델).

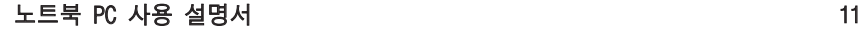

# 좌측면

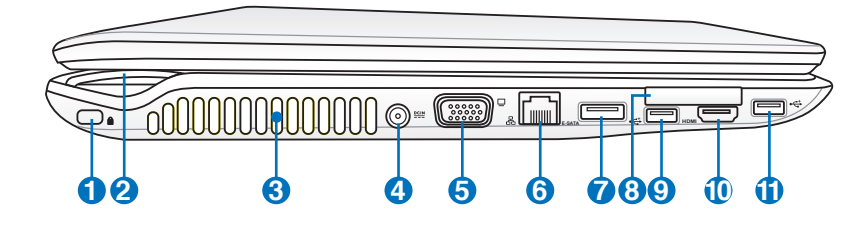

⊕

## $\bullet$  **ি Re** Kensington® 잠금 포트

켄싱턴 사의 잠금 장치는 금속 케이블과 잠금 장치를 이 용해 노트북 PC를 주변의 고정된 물체에 연결하여 도난 을 방지하는 기능입니다. 일부 보안용 제품들은 노트북 PC가 움직일 경우 알람 기능을 이용하여 소리가 나도록 하는 기능을 선보이기도 했습니다.

# <mark>2</mark> ♀ 전원 표시등

#### 공기 통풍구 **3**

통풍구를 통해 노트북 PC 안으로(부터) 차가운 공기를 유입하고, 뜨거운 공기를 배출합니다.

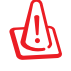

종이, 책, 옷, 케이블과 같은 다른 물체가 공기 배출구를 막지 않았는 지 확인해 주십시오. 장치가 과열될 수 있 습니다.

#### <mark>4) ≌</mark> 전원 (DC) 입력

패키지에 포함된 전원 어댑터는 AC 전원을 DC 전원으 로 바꾸어 주는 기능을 합니다. 이 잭을 통해 공급된 전 력은 노트북 PC에 전원을 공급하고 내장된 배터리 팩을 충전합니다. 노트북 PC와 배터리 팩의 손상을 방지하기 위해 항상 패키지에 함께 제공된 전원 어댑터만을 사용 해 주십시오.

dir.<br>U

사용시 가열될 수 있으므로 어댑터를 기타 물건으로 덮지 마시고, 신체에서 멀리 떨어진 곳에 두고 사용하십시오.

◈

# <mark>5</mark> ┗ِॖ 디스플레이 (모니터) 출력

15핀 D-sub 모니터 포트는 모니터 또는 프로젝터와 같 은 표준 VGA 호환 장치를 지원하여 다른 대형 디스플레 이로의 화면 출력이 가능합니다.

⊕

#### <mark>6</mark> & LAN 포트

RJ-11 모뎀 포트보다 크기가 큰 RJ-45 LAN 포트에 표 준형 이더넷 케이블을 사용하여 LAN으로의 연결이 가 능합니다. 추가 어댑터를 사용할 필요가 없는 내장 커넥 터를 통해 편리하게 사용이 가능합니다.

#### **E-SATA** E-SATA 포트 **7**

외장 SATA 또는 eSATA를 통해 컴퓨터 내장형으로 설 계된 SATA 장치를 외장 장치로 연결이 가능하도록 합 니다. 기존의 USB 2.0&1394 외장 저장 장치 보다 최대 6배 빠른 속도와 핫플러그 기능을 제공하며 차폐 케이 블을 이용해 최대 2미터까지 연결이 가능합니다.

# ExpressCard 슬롯 **8**

◈

26핀 Express 카드 슬롯에 1개의 Express 카드(34mm) 를 장착할 수 있습니다. 이 새로운 인터페이스는 기존 의 PC 카드 슬롯에서 사용된 느린 패레럴 버스 대신에 USB 2.0 및 PCI Express를 지원하는 시리얼 버스를 사 용하여 보다 빠른 속도를 제공합니다. (기존의 PCMCIA 카드와 호환되지 않음)

### USB 포트 (2.0/1.1) **9**

#### $\bigcirc$  <sup>HDMI</sup> HDMI 포트

HDMI (High-Definition Multimedia Interface)는 셋탑 박스, DVD 플레이어, AV 리시버 또는 디지털 TV와 같 은 모든 오디오/비디오 소스 사이의 비압축 디지털 인 터페이스입니다. 단일 케이블을 통해 표준, 고화질, HD 비디오는 물론 다채널 디지털 사운드를 지원합니다. 모 든 ATSC HDTV 표준의 전송이 가능하며, 8채널 디지털 오디오 지원은 물론 추후의 추가 성능 및 사양을 위한 여분의 대역폭을 가지고 있습니다.

10 ← USB 포트 (2.0/1.1)

노트북 PC 사용 설명서 13

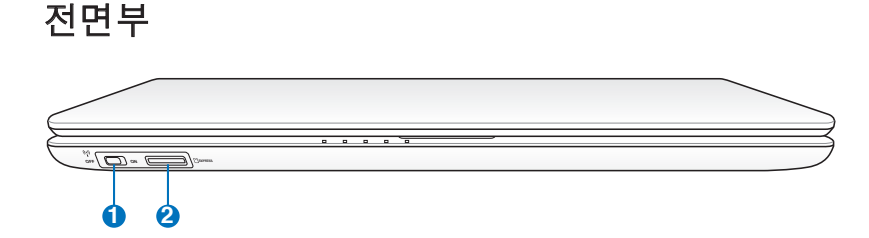

◈

#### 1<mark>0</mark> "ĵ" 무선 스위치

내장 무선 LAN 및 Bluetooth (일부 모델)를 켜거나 끌 수 있습니다. 이 기능을 켜면 무선 상태 표시등에 불빛 이 들어옵니다. 이 기능의 사용을 위해 Windows 소프 트웨어 설정이 필요합니다.

# <mark>2</mark> L<sub>N</sub> 플래시 메모리 슬롯

일반적으로 외장형 메모리 카드 리더는 디지털 카메라, MP3 플레이어, 휴대폰 및 PDA와 같은 장치의 메모리 카드를 사용하기 위해 별도로 구입해야 합니다. 본 노트 북 PC는 다양한 종류의 플래시 메모리 카드를 인식할 수 있는 고속 메모리 카드 리더가 탑재되어 있습니다.

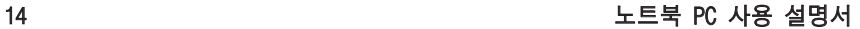

◈

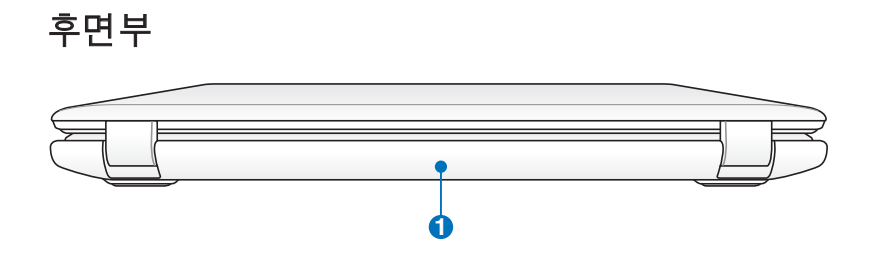

 $\bigoplus$ 

## 1 ◯ O 배터리 팩

◈

AC 전원을 연결할 경우 배터리 팩은 자동으로 충전을 시 작하며, 연결을 해제하면 배터리 팩은 노트북 PC에 전 원을 공급을 시작합니다. 배터리 팩은 주로 노트북 PC 를 가까운 곳으로 휴대해 사용할 경우 사용됩니다. 배터 리 수명은 사용 방법과 노트북 PC의 배터리 용량에 따 라 달라집니다. 배터리 팩은 더 분해할 수 없으며 배터 리 팩을 교체하려면 단일 유닛으로 교체해야 합니다.

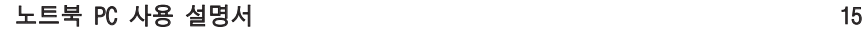

# 노트북 PC 복구하기

# 복구 파티션 사용하기

복구 파티션을 통해 노트북 PC의 소프트웨어를 초기의 작업 상 태로 빠르게 복구할 수 있습니다. 복구 파티션을 사용하기 전에 사용자의 데이터 파일(Outlook PST 파일 등)을 USB 저장 장치 또는 네트워크 드라이브에 복사해 두고, 사용자의 구성 설정(네 트워크 설정 등)을 기록해 주십시오.

⊕

#### 복구 파티션 정보

복구 파티션은 공장 출하시 노트북 PC에 설치된 운영체제, 드라 이버 및 유틸리티 복구를 위해 하드디스크 드라이브의 특정 공 간에 저장되어 있습니다.

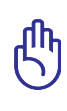

◈

중요! "RECOVERY"의 이름으로 된 파티션을 삭제하지 마십시오. 복구 파티션은 공장 출시 전 생성된 것으로, 한 번 삭제하면 복구가 불가능합 니다. 복구 과정에 문제가 발생하면 해당 노트북 PC 를 인증된 ASUS 서비스 Disk Manag 센터에 문의해 주십시오. Seit<br>Lexis de Mai dá Director Partirs<br>College Madrid Pierrery Partirs VietaCS (C)<br>BS30 GB NTPS<br>Healthy Dynters, Box

#### 복구 파티션 사용하기:

- 1. 부팅시 [F9] 키를 눌러 주십시오.
- 2. [Enter]를 눌러 Windows Setup [EMS Enabled]을 선택해 주십시오.
- 3. 복구하려는 언어를 선택하고, Next를 클릭해 주십시오.
- 4. ASUS Preload Wizard의 내용을 읽고, Next를 클릭하십시오.
- 5. 파티션 옵션을 선택하고, Next를 클릭해 주십시오. 파티션 옵션은 아래와 같습니다:

#### Recover Windows to first partition only.

이 옵션은 첫번째 파티션만을 삭제하고, 다른 파티션을 그대로 유지한 상태에서 "C" 드라이브의 새로운 시스템 파티션을 생성 합니다.

#### Recover Windows to entire HD.

이 옵션은 하드디스크 드라이브 내의 모든 파티션을 제거하고, "C" 드라이브의 새로운 시스템 파티션을 생성합니다.

#### Recover Windows to entire HD with 2 partition.

이 옵션은 하드디스크 드라이브 내의 모든 파티션을 삭제하고, "C" (60%) 파티션과 "D" (40%) 파티션을 생성합니다. 6. 화면의 지시에 따라 복구 절차를 완료해 주십시오.

⊕

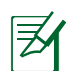

드라이버 및 유틸리티 업데이트 정보는 ASUS 웹페이지 www.asus.com에서 확인이 가능합니다.

# 복구 DVD 사용하기 (일부 모델)

 $52a$ 

#### 복구 DVD 만들기:

- 1. Windows 바탕 화면에서 AI Recovery Burner 아이콘을 더 블 클릭해 주십시오.
- 2. 쓰기 가능한 공 DVD를 옵티컬 드라이브에 넣 고, Start를 클 릭하여 복구

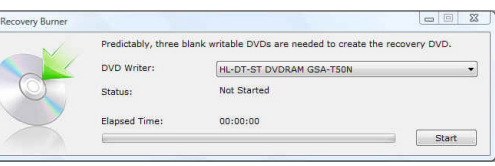

DVD 만들기를 시작해 주십시오.

3. 이어지는 화면의 지시에 따라 복구 DVD 만들기를 완료해 주십시오.

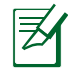

⊕

복구 DVD를 만들기 위해 여유있는 장 수의 쓰기 가능한 공 DVD를 준비해 주십시오.

중요! 노트북 PC에서 시스템 복구를 수행하기 전에 외장 하 드디스크 드라이브의 연결을 제거해 주십시오. Microsoft 사 에 따르면 올바르지 않은 디스크로 Windows 운영체제를 설 치하거나 잘못된 디스크 파티션 분할로 인해 중요한 데이터 를 잃을 수 있습니다.

#### 노트북 PC 사용 설명서 17

#### 복구 DVD 사용하기

1. 옵티컬 드라이브에 Recovery(복구) DVD를 넣어 주십시 오. 노트북 PC의 전원을 켜 주십시오.

⊕

- 2. 노트북 PC를 다시 시작하고 부팅 시, <ESC>를 눌러주 십시오. 아래 방향의 화살표를 사용하여 옵티컬 드라 이브 ("CD/DVD"로 쓰여 있을 수 있음)를 선택한 후, <ENTER> 버튼을 눌러 Recovery DVD로 부팅해 주십시오.
- 3. OK를 선택하면 이미지 복구를 시작합니다.
- 4. OK를 선택하여 시스템 복구를 확인해 주십시오.

복구 과정은 하드드라이브의 데이터를 덮어 씌웁니다. 복구 በኬ 전에 모든 중요한 데이터를 백업해 두었는지 확인해 주십시오.

5. 이어지는 화면의 지시에 따라 복구 과정을 완료해 주십시오.

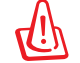

경고: 복구 과정 도중 특별한 지시 없이는 복구 디스크를 꺼 내지 마십시오. 파티션이 사용 불가능하게 될 수도 있습니다.

ூ

◈

시스템 복구를 실행하기 전에 전원 어댑터가 노트북 PC에 연 결되어 있는지 확인해 주십시오. 불안정한 전원 공급으로 인 해 복구 과정이 실패할 수도 있습니다.

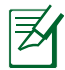

드라이버 및 유틸리티 업데이트는 ASUS 웹사이트 www. asus.com에서 확인이 가능합니다.

# 성명서 및 안전 정보

#### 미연방 통신 위원회 성명서

본 장치는 FCC 규정 제 15조를 준수하며, 아래의 두 조건을 만 족합니다:

⊕

- 본 기기는 해로운 장해를 일으키지 않습니다.
- 본 기기는 예기치 못한 작동을 유발하는 장해가 발생할 수 있습니다.

본 기기는 FCC 규정 제 15조에 의거하여 테스트 되었으며, B등급 디지털 장치에 대한 제한 사항을 준수합니다. 이러한 제한 사항은 주거 지역에서 장치 설치 시에 유해한 간섭을 방 지하기 위한 것입니다. 본 장치는 RF(Radio Frequency) 에너 지를 생성, 사용하고 방출하므로, 지시 사항에 따라 장치를 설 치하지 않을 경우 전파 간섭이 발생할 수 있습니다. 장치의 전 원을 껐다 켬으로써, 라디오 또는 텔레비전 수신에 대한 유해 한 간섭이 발생하는지의 여부를 확인할 수 있습니다. 간섭이 발생하는 경우, 다음과 같은 방법으로 전자파 장애를 교정하 는 것이 좋습니다.

- 수신 안테나의 방향을 바꾸거나 위치를 바꾸어 주십시오.
- 기기와 수신기 사이의 거리를 조정해 보십니다.
- 기기를 수신기에 연결된 콘센트가 아닌 다른 콘센트에 연결 해 보십시오.
- 구매처나 경험이 풍부한 라디오/TV 기술자에게 도움을 요청 하십시오.

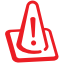

⊕

FCC 방출 제한 규정을 준수하고, 라디오/TV 수신 장해를 방 지하기 위해 FCC 방출 제한 규정을 준수하는 전원 코드를 사용해 주십시오. 반드시 본사에서 공급하는 전원 코드를 사 용해 주십시오. I/O 장치를 본 장비에 연결할 때는 반드시 차 폐형 전선을 사용해 주십시오. 본사 책임자의 승인을 받지 않고 장치를 변경하거나 개조할 경우, 사용자의 기기 작동 권한이 취소될 수 있습니다.

노트북 PC 사용 설명서 19

(워싱턴 DC 소재 미연방 공보청, 국정기록 보관소, 미연방 정부 인쇄국의 연방 규정집 #47 제 15조 193. 1993년판에서 발췌했 습니다.)

⊕

# FCC RF (Radio Frequency) 노출 지침 사항

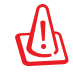

승인되지 않은 어떠한 변경이나 개조는 이 장치를 사용하는 사용자의 권리를 박탈당할 수 있습니다. "제조업체는 미국에 서 조절하는 특정 펌웨어에 의해 2.4GHz 대역폭에서 채널 1~11 사이로 제한되어 있음을 확인했습니다."

본 장치는 예기치 않은 환경을 위한 FCC 무선 주파수 노출 제 한을 만족합니다. FCC RF 노출 지침 사항을 준수하기 위해 사 용자는 특정 작동 지시 사항을 반드시 따라야 하며, 데이터 전송 중에 안테나에 직접적인 신체 접촉을 피하십시오.

# 적합성 성명 (R&TTE directive 1999/5/EC)

아래 항목들에 대한 적합성이 충분히 고려된 후, 발표되었습니다:

- [Article 3] 내의 필수 요구사항
- [Article 3.1a] 내의 건강과 안전에 관한 보호 요구사항
- [EN 60950]에 근거한 전기적 안정성 테스트
- [Article 3.1b] 내의 전자기적 호환성에 관한 보호 요구사항
- [EN 301 489-1] & [EN 301 489-17] 내의 전자기적 호환 성에 관한 테스트
- [Article 3.2] 내의 무선 스펙트럼의 효과적인 사용
- [EN 300 328-2]에 근거한 전파 테스트

# 전자파 적합 등록 안내 (Class B)

이 기기는 가정용으로 전자파 적합 등록을 한 기기로서 주거 지 역은 물론 모든 지역에서 사용할 수 있습니다.

◈

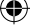

# CE 경고

 $\epsilon$ 

무선 LAN/Bluetooth를 포함하지 않는 장치를 위한 CE 마크

이 장치는 EEC directives 2004/108/EC "Electromagnetic compatibility(전자기 호환성)" 및 2006/95/EC "Low voltage directive(저전압 지침)"의 요구 사항을 만족합니다.

⊕

# CE O

⊕

#### 무선 LAN/Bluetooth를 포함하는 장치를 위한 CE 마크

이 장치는 1999년 3월 9일부터 발효하는 유럽 의회 및 위원회의 전파 및 통신 장치, 적합성의 상호 인식 관리에 관한 1999/5/EC 지침이 요구하는 조건을 만족합니다.

# 캐나다 IC 전자파 노출 성명

이 장치는 예기치 못한 환경에서의 IC 전자파 노출 제한의 적합 성을 만족합니다. IC RF 노출 적합성 부합에 대한 요구를 지속 하기 위해, 전송 중에 안테나의 직접적인 접촉을 피해 주십시오. 사용자는 RF 노출 적합성을 만족하기 위한 특정 동작 지시사항 을 따라야 합니다.

동작은 다음의 두 조건을 만족합니다:

- 이 장치는 간섭을 일으키지 않을 수 있으며,
- 이 장치는 장치의 바람직하지 못한 동작을 유발할 수 있는 간섭을 포함하는 어떠한 간섭도 수용할 수 있어야 합니다.

라이센스된 서비스(예. 동일 채널의 모바일 위성 시스템)로의 라 디오 간섭을 방지하기 위해 이 장치는 실내에서만 사용해야 하 며, 최대의 보호력을 제공하는 창에서 떨어져서 사용해야 합니다. 실외에 설치된 장치 (또는 장치의 수신 안테나)는 라이센스에 따 라야 합니다.

노트북 PC 사용 설명서 21

# 도메인 별 무선 작동 채널

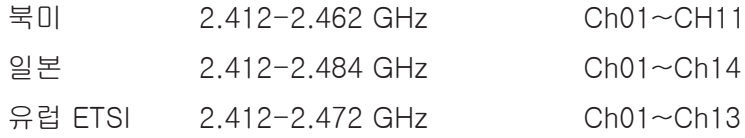

⊕

# 프랑스 제한 주파수 대역

프랑스의 일부 지역은 제한된 주파수 대역폭을 사용합니다. 가 장 엄격한 곳은 실내에서 다음과 같이 사용됩니다.

- 전체 2.4 GHz 대역 (2400MHz–2483.5MHz)에서 10mW
- 2446.5MHz~2483.5MHz에서 100mW

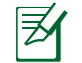

⊕

채널 10~13은 2446.6MHz~2483.5MHz에서 작동합니다.

실외의 경우에는 예외가 있습니다. 사유 재산 또는 공인의 사 유 재산에서는 국방부 장관에 의해 예비 승인 절차를 얻어 사 용이 가능합니다. 최대 승인 전력은 2446.5-2483.5 MHz에 서 100mW입니다. 실외의 공공재산에서는 사용이 허가되지 않았습니다.

전체 2.4GHz에서 사용할 수 있는 장소의 목록은 다음과 같습니다:

- 실내 사용시 최대 승인 전력: 100mW
- 실외 사용시 최대 승인 전력: 10mW

2400~2483.5MHz의 범위에서 사용할 수 있는 장소는 실내의 경우 100mW 미만, 실외의 경우 10mW 미만의 범위로 EIRP에 서 허가했습니다:

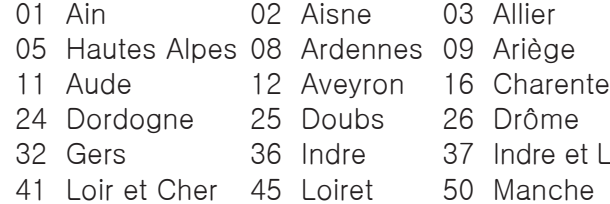

- 55 Meuse 58 Nièvre 59 Nord
- -

et Loire

- 60 Oise 61 Orne 63 Puy du Dôme 64 Pyrénées Atlantique 66 Pyrénées Orientales 67 Bas Rhin 68 Haut Rhin 70 Haute Saône
- 71 Saône et Loire 75 Paris
- 82 Tarn et Garonne 84 Vaucluse
- 88 Vosges 89 Yonne
- 

◈

- 
- 
- 
- 
- 
- 
- 90 Territoire de Belfort 94 Val de Marne

이 요구사항은 시간이 지나면 프랑스의 더 많은 지역에서 무선 LAN 카드를 사용할 수 있도록 완화될 것입니다. ART에서 최신 정보를 확인해 주십시오. (www.art-telecom.fr)

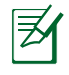

◈

사용자의 WLAN 카드는 10mW 이상, 100mW 미만의 전파 를 방출합니다.

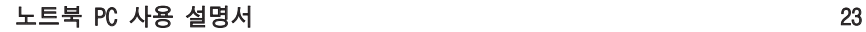

# UL 안전 통보

최대 200V peak, 300V peak to peak, 105V rms를 초과하지 않는 최저 작동 전압으로 원거리 통신망에 접속하거나 국가 전격 코드(NFPA 70)에 의거하여 사용, 설치되는 원격 통신(전 화)에는 UL1459 규정이 요구됩니다.

⊕

노트북 PC 모뎀을 사용할 때, 발화, 전기쇼크, 신체적 상해의 위험을 줄이기 위해 항상 다음과 같은 기본 안전 수칙을 준수 해야 합니다.

- 욕조, 세탁기, 부엌 싱크대, 세탁조, 습기가 많은 지하실, 수영장 등 물 가까이에서 노트북 PC를 사용하지 마십시오.
- 번개를 동반한 폭풍 시에는 노트북 PC를 사용하지 마십 시오. 번개에 의한 전기쇼크의 위험이 발생할 수 있습니다.
- 가스가 새는 곳에서 노트북 PC를 사용하지 마십시오.

제품에 전원으로 사용되는 제 1(충전 불가능), 제 2(충전 가 능) 리튬 배터리에는 UR1642 규정이 요구 됩니다. 이 배터리 들은 화학 반응에 의해 화학 에너지를 전기 에너지로 바꿀 수 있는 직렬 연결이나 병렬 연결, 혹은 복합으로 연결된 단일 전기 화학 셀이나 두 개 이상의 셀로 이루어져 있습니다.

- 폭발의 위험이 있으므로 노트북 PC의 배터리 팩을 불에 넣지 마십시오. 불 또는 폭발로 인해 신체에 상해를 입지 않도록 배터리 폐기 방법을 지역 관할 사무소에 문의해 주십시오.
- 화재 또는 폭발로 인한 신체로의 상해를 피하기 위해 다른 장치의 전원 어댑터 또는 배터리를 본 노트북에서 사용하지 마십시오. 제조업체나 인증된 대리점이 공급한 UL 인증 전 원 어댑터 또는 배터리만을 사용해 주십시오.

24 노트북 PC 사용 설명서

⊕

# 안전 전력 요구 사양

최대 6A의 전류, 3Kg 이상 무게의 제품은 다음과 동등하거나 상위 사양의 승인된 전원 코드를 사용해야 합니다: H05VV-F, 3G, 0.75mm $^2$  또는, H05VV-F, 2G, 0.75mm $^2$ .

⊕

# TV 튜너 공지

CATV 시스템 설치자를 위한 참고 사항—이 사항은 CATV의 시 스템 설치자가 올바른 접지 및 동축 케이블 실드는 건물로 들어 가는 케이블 인입 지점에 가능한 한 가까이 접지되어야 함을 지 정하는 NEC(National Electric Code)의 820-93 조항에 대해 유 의하도록 하기 위한 목적으로 제공되었습니다.

# REACH 공지

◈

REACH (Registration, Evaluation, Authorisation, and Restriction of Chemicals) 규정에 따라 ASUS REACH 웹사이트 http://green.asus.com/english/REACH.htm에 제품이 포함하 고 있는 화학 물질을 게시했습니다.

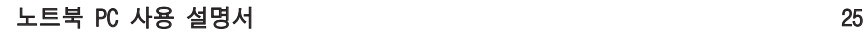

# 북유럽 국가 경고 사항 (리튬 이온 배터리)

CAUTION! Danger of explosion if battery is incorrectly replaced. Replace only with the same or equivalent type recommended by the manufacturer. Dispose of used batteries according to the manufacturer's instructions. (영어)

⊕

ATTENZIONE! Rischio di esplosione della batteria se sostituita in modo errato. Sostituire la batteria con un una di tipo uguale o equivalente consigliata dalla fabbrica. Non disperdere le batterie nell'ambiente. (이탈리아어)

VORSICHT! Explosionsgefahr bei unsachgemäßen Austausch der Batterie. Ersatz nur durch denselben oder einem vom Hersteller empfohlenem ähnlichen Typ. Entsorgung gebrauchter Batterien nach Angaben des Herstellers. (독일어)

ADVARSELI! Lithiumbatteri - Eksplosionsfare ved feilagtig håndtering. Udskiftning må kun ske med batteri af samme fabrikat og type. Levér det brugte batteri tilbage til leverandøren. (덴마크어)

VARNING! Explosionsfara vid felaktigt batteribyte. Använd samma batterityp eller en ekvivalent typ som rekommenderas av apparattillverkaren. Kassera använt batteri enligt fabrikantens instruktion. (스웨덴어)

VAROITUS! Paristo voi räjähtää, jos se on virheellisesti asennettu. Vaihda paristo ainoastaan laitevalmistajan sousittelemaan tyyppiin. Hävitä käytetty paristo valmistagan ohjeiden mukaisesti. (핀란드어)

ATTENTION! Il y a danger d'explosion s'il y a remplacement incorrect de la batterie. Remplacer uniquement avec une batterie du mêre type ou d'un type équivalent recommandé par le constructeur. Mettre au rebut les batteries usagées conformément aux instructions du fabricant. (프랑스어)

ADVARSEL! Eksplosjonsfare ved feilaktig skifte av batteri. Benytt samme batteritype eller en tilsvarende type anbefalt av apparatfabrikanten. Brukte batterier kasseres i henhold til fabrikantens instruksjoner. (노르웨이어)

標準品以外の使用は、危険の元になります。交換品を使用する場合、製造者 に指定されるものを使って下さい。製造者の指示に従って処理して下さい。 (일본어)

ВНИМАНИЕ! При замене аккумулятора на аккумулятор иного типа возможно его возгорание. Утилизируйте аккумулятор в соответствии с инструкциями производителя. (러시아어)

◈

# 이 제품은 아래 중 하나 또는 하나 이상의 미국 특허에 의해 보호됩니다.

◈

7,416,423; 7,415,588; 7,413,402; 7,411,791; 7,408,855; 7,403,378; 7,400,721; 7,399,011; 7,394,533; 7,392,968; 7,388,754; 7,388,752; 7,388,743; 7,382,605; 7,382,314; 7,375,952; 7,374,433; 7,373,493; 7,369,402; 7,369,064; 7,362,568; 7,362,521; 7,362,276; 7,361,034; 7,359,209; 7,359,189; 7,355,372; 7,353,408; 7,352,586; 7,343,645; 7,342,777; 7,342,193; 7,332,990; 7,328,354; 7,327,568; 7,325,241; 7,321,523; 7,319,585; 7,304,257; 7,299,479; 7,294,021; 7,294,011; 7,293,890; 7,293,273; 7,276,660; 7,267,566; 7,261,579; 7,261,573; 7,261,331; 7,259,342; 7,257,761; 7,245,488; 7,241,946; 7,234,971; 7,233,555; 7,229,000; 7,224,657; 7,223,021; 7,218,587; 7,218,096; 7,213,250; 7,203,856; 7,193,580; 7,189,937; 7,187,537; 7,185,297; 7,184,278; 7,164,089; 7,161,541; 7,149,911; 7,148,418; 7,137,837; 7,133,279; 7,130,994; 7,125,282; 7,120,018; 7,111,953; 7,103,765; 7,100,087; 7,091,735; 7,088,592; 7,088,119; 7,086,887; 7,085,130; 7,078,882; 7,068,636; 7,066,751; 7,061,773; 7,047,598; 7,047,541; 7,043,741; 7,039,415; 7,035,946; 7,002,804; 6,980,159; 6,969,266; 6,946,861; 6,938,264; 6,933,927; 6,922,382; 6,873,064; 6,870,513; 6,843,407; 6,842,150; 6,827,589; 6,819,564; 6,817,510; 6,788,944; 6,783,373; 6,782,451; 6,775,208; 6,768,224; 6,760,293; 6,742,693; 6,732,903; 6,728,529; 6,724,352; 6,717,802; 6,717,074; 6,711,016; 6,694,442; 6,693,865; 6,687,248; 6,671,241; 6,657,548; 6,639,806; 6,622,571; 6,618,813; 6,612,850; 6,600,708; 6,561,852; 6,515,663; 6,509,754; 6,500,024; 6,491,359; 6,456,580; 6,456,492; 6,449,224; 6,449,144; 6,430,060; 6,415,389; 6,412,036; 6,407,930; 6,396,419; 6,396,409; 6,377,033; 6,339,340; 6,330,996; 6,310,779; 6,305,596; 6,301,778; 6,253,284; 6,226,741; 6,147,467; 6,095,409; 6,094,367; 6,085,331; 6,041,346; 5,963,017;

U.S. Patent Design D563,594; D557,695; D545,803; D542,256; D538,276; D534,889; D518,041; D510,325; D510,324; D509,194; Patents Pending.

노트북 PC 사용 설명서 27

⊕

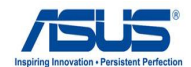

#### **EC Declaration of Conformity**

◈

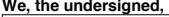

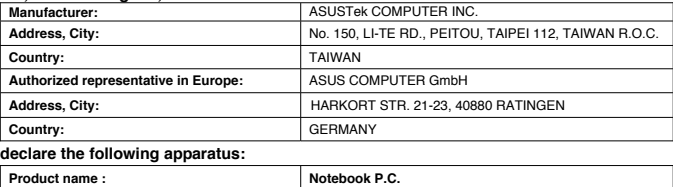

**Model name : N71J, X77J, PRO78J** 

#### **conform with the essential requirements of the following directives:**

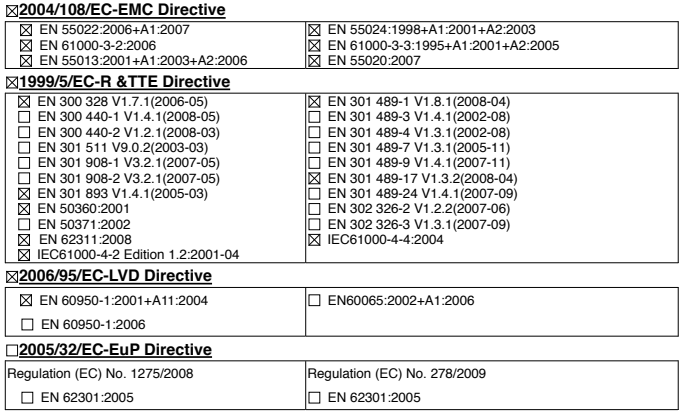

**CE marking**

(EC conformity marking)

Position : **CEO** Name : **Jerry Shen**

lun Signature : **\_\_\_\_\_\_\_\_\_\_**

**Declaration Date: Nov. 26, 2009 Year to begin affixing CE marking:2009** 

28 노트북 PC 사용 설명서

⊕

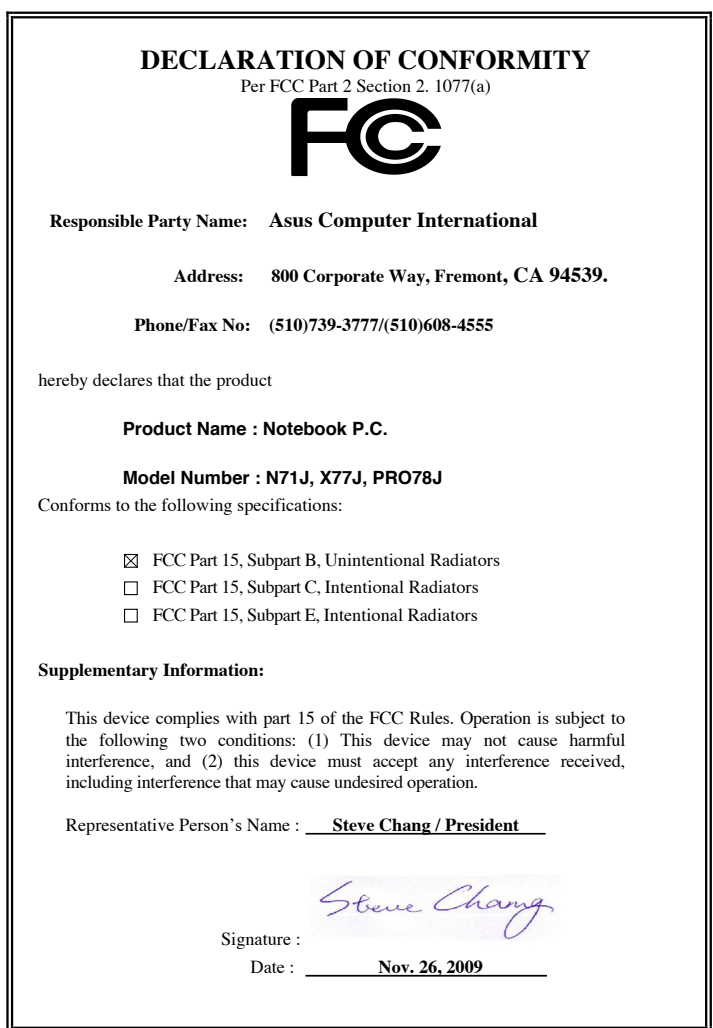

 $\bigoplus$ 

. . .

노트북 PC 사용 설명서 29

 $\bigoplus$ 

 $\bigcirc$ 

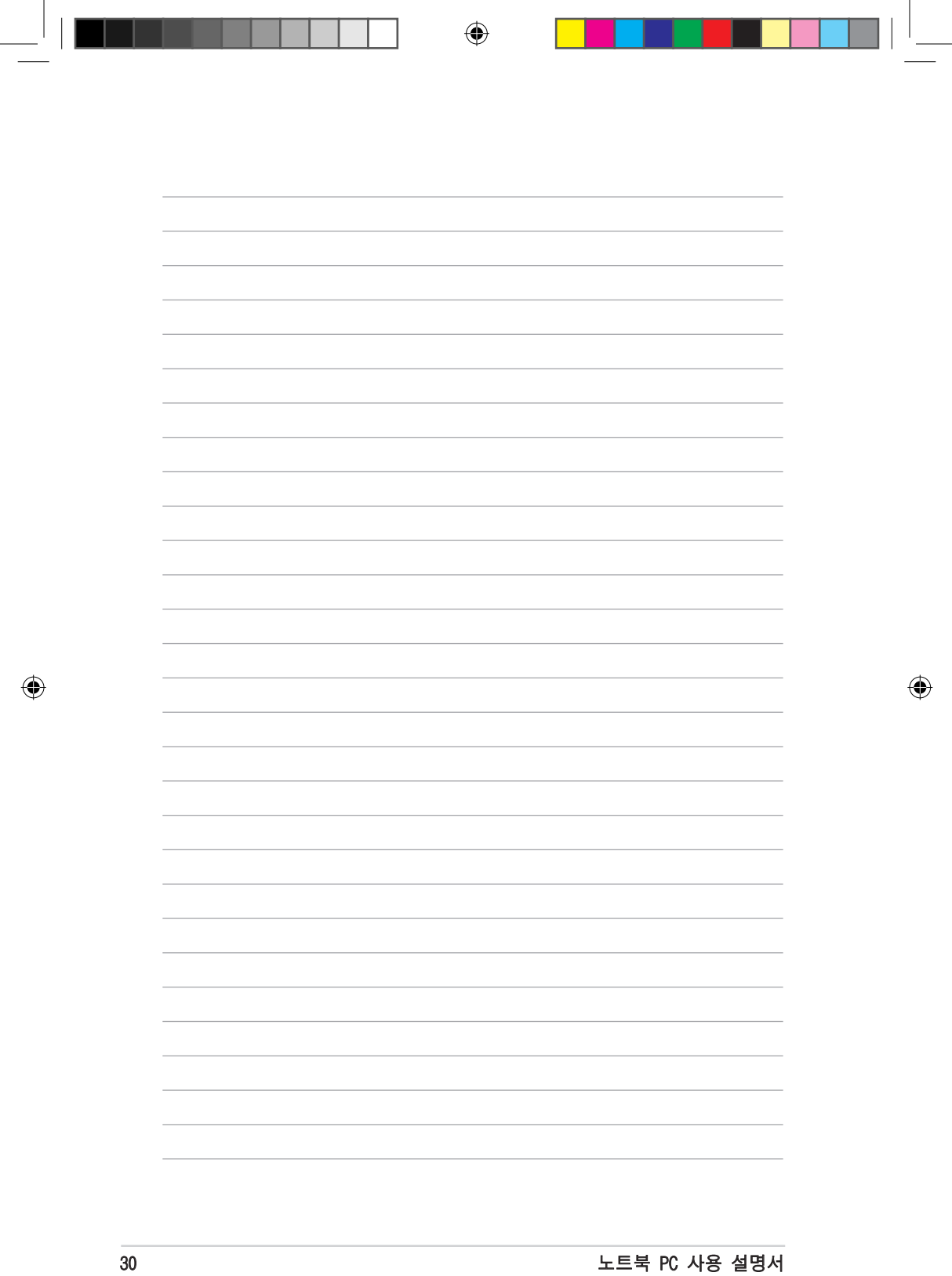

 $\overline{a}$